# 第六届全国高等院校工程应用技术教师大赛 E&E2- "大气环境监测与治理技术"赛项 (本科组)

# "工程实践操作"作业书

# (样本)

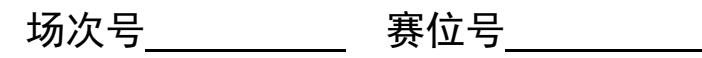

# 第六届全国高等院校工程应用技术教师大赛

#### **E&E3**–"大气环境监测与治理技术"赛项(本科组)

#### 竞赛指定平台:**THEMDQ-3** 型 大气环境监测与治理技术实践平台

依据大赛执行方案,决赛分"工程实践操作"和"目标命题实现"两个环节。第一 个环节主要比基本技能操作和工程素质,第二个环节主要比规定目标下的应用创新和解 决问题的能力。

#### 1、"工程实践操作"比赛环节

根据本赛项"工程实践操作"作业书(正本), 在限定的赛项平台上, 完成作业书 规定的所有操作步骤和技术要求,时限 120 分钟。现场裁判从工程能力素养要求的角度, 就工艺、标准、规范、安全等方面,对参赛选手现场操作的结果进行评判,给出百分制 成绩, 权重 0.40。

#### 本赛项"工程实践操作"环节的比赛内容:

(1)工艺连接 —— 根据提供的相关图纸,完成废气处理系统的工艺管道连接、 仪器仪表安装,并完善采样系统。

(2)硬件配置与参数设定 —— 连接烟气处理设备平台和控制柜间的电缆,正确 启动设备,完成各仪器仪表的标定校准与参数设定。

(3)系统软件配置 —— 正确配置 PLC 控制器和上位机的软件,并完成相关下载。

(4) 监控系统的操作 —— 打开 MCGS 工程, 进入运行环境, 按要求对监控系统进 行设置和操作。

(5)系统调试、排除故障与采样分析 —— 排除预先设置的设备或工艺故障,完 成设备功能调试和管道试水,并对采样结果进行处理和分析。

#### 2、"目标命题实现"比赛环节

根据本赛项"目标命题实现"任务书(正本),在限定的赛项平台上,完成任务书 规定的目标任务和技术要求,时限 120 分钟。评审专家从工程应用和解决问题能力的角 度,就方案设计、方案实现、实施效果和答辩情况等方面,对参赛选手完成目标命题任 务的结果进行评判,给出百分制成绩,权重 0.60。

#### "目标命题实现"环节的比赛内容:

根据"目标命题实现"任务书(正本)的要求,在指定的赛项平台上实现所设计的 方案,包括也可不仅限于此:

(1)设备选择 —— 根据设计方案,选择合适的净化设备与组件,搭建系统框架。

(2)工艺连接 —— 根据设计方案和所选设备,通过阀门切换、附件搭载和管道 连接, 完成处理工艺流程构建。

(3)软、硬件配置 —— 根据设计方案配置软、硬件参数,完成部件调试、药剂 配制和污染源发生。

(4)系统调试 —— 根据设计方案,配制污染源,在保证管道密封性的前提下, 整定运行参数,监控运行状态,确认最优方案以达到最好的处理效果。

(5)运行结果 —— 根据设计系统的运行实况,完成采样分析、数据监测、结果 整理和报表生成等任务。

#### 3、成绩评定

(1) 现场裁判依据本赛项"工程实践操作"作业书(正本)规定的操作步骤和技 术要求,通过考察参赛选手的现场表现,按照为本赛项制定的评分规则,给出本环节的 百分制成绩,权重 0.40。

(2) 评审专家依据本赛项"目标命题实现"任务书(正本)规定的任务和技术要 求,通过观看实施成果演示和现场答辩,按照决赛评分规则,各评委独立给出百分制成 绩,平均后为本环节的成绩,权重 0.60。

(3)决赛两个环节的成绩加权和为参赛选手的最终成绩

### "工程实践操作"作业书(样本)

#### 一、 工艺连接

在指定赛项平台上,根据系统监测点分布图(附图1)、水泵出口管道安装图(附图 2)、皮托管安装示意图(附图3)、采样枪安装示意图(附图4)和赛场提供的零部件, 完成相应系统的安装与连接。利用提供的工具与耗材,根据附图2补全填料除尘塔的喷 淋管道;根据附图1、3、4所提供的监测点分布图和安装图,完成采样系统的安装和连 接。

#### 具体要求:

① 皮托管装于测点0907处;采样枪装于测点0908处。

② 皮托管要求安装正确、牢固、密封性好,皮托管测量头的轴线与管道中心线重 合,且对着流体流动的方向,其偏差不得大于5°,皮托管安装具体见附图4。

③ 差压传感器1用于检测旋风除尘器进出口差压,差压传感器2用于检测填料除尘 塔进出口差压,差压传感器3接皮托管,用于检测0907处的动压。要求选用合适的硅胶 管,正确连接差压传感器的高压与低压接口,气路顺畅,工艺美观。

④ 采样枪要求安装正确、牢固、密封性好,采样枪取样头的轴线与管道中心线重 合,且对着流体流动的方向(可通过导向杆判断枪口的朝向,其中导向杆要求与枪口朝 向一致), 其偏差不得于5°, 滤膜要用镊子装入滤筒, 滤膜不能破裂。

⑤ 参照附图4,并用Φ9硅胶管完成采样系统连接。

⑥ 传感器要求安装位置正确、牢固,无漏气现象,工艺美观,接线正确。

#### 二、 硬件配置与参数设定

检查控制柜与烟气处理对象之间的航空电缆是否连接好;检查线路连接的完整和正 确性,确保线路的安全;确认电控柜中电源控制单元【熔断器】中安装8A熔断芯;参照 PLC端口定义表(见附录5),检查控制柜中实验导线连接的准确性;检查完毕后,开启 漏保,加载电源;用万用表在【AC220V电源输出】和【DC24V电源输出】处,检测电 压是否正常输出;裁判确认后,填写电压检测操作过程记录单。

参照设置菜单(见表1),填写空格并完成调速电机的运行参数设置。

| 序号 | 参数码    | 参数功能   | 修改值   |       | 备注                       |
|----|--------|--------|-------|-------|--------------------------|
|    |        |        | 疏松器调速 | 搅拌器调速 |                          |
|    | $F-01$ | 显示内容   |       |       | 倍率值可参照减速<br>箱上的标签        |
| 2  | $F=02$ | 倍率设定   |       |       |                          |
| 3  | $F-03$ | 运行控制方式 |       |       | 外接开关控制,<br>面板<br>STOP 有效 |

表 1 调速电机参数设置表

#### 三、 系统软件配置

打开PLC程序,选择合适的端口,使通讯功能正常;将PLC程序下载到PLC主机上, 让PLC主机处于"RUN"状态。

#### 四、 监控系统的操作

- ① 按照污染源→机械除尘→过滤除尘→洗涤除尘→烟囱流程,正确地开关阀门。
- ② 打开MCGS工程,进入运行环境,按照监测点分布,在传感器位置选择界面选 择正确的安装位置。
- ③ 将"98"填入弹出的烟气流量控制界面。
- ④ 按照正确流程,在系统总图界面点击相应阀门图标,完成阀门切换。

#### 五、 系统调试、排除故障与采样分析

#### 1、系统调试

- ① 检查系统管路连接工艺是否正确。
- ② 检查各管路连接处连接是否牢固。
- ③ 检查各个阀门的开闭状况,并将阀门设置为设备正常运行时的状态。

④ 往粉尘罐中加入三漏斗(保证足量)的滑石粉,开启各个调速电机,依照监控 中心上系统总图界面里显示的电机转速,来调节各个调速器,使两者达到一致

⑤ 在系统调试界面完成设备的单机调试,将手/自动旋钮打到〖手动〗挡,设置电 动调节阀的开度为85%,并依次点动设备,检查器件的运行状况(注意风机转向和水泵 气蚀)。

⑥ 调节稀释风量为3.4m3/h;调节喷淋泵2#的喷淋量为4.0L/min。

#### 2、排除故障

① 调试期间认真查看器件运行状况,发现系统故障,进行排故维护。

② 填写系统维护日常记录单。

#### 3、自动运行

① 请示裁判填写自动起止时间确认单后,将系统调试界面里的手/自动旋钮切换到 【自动】档,并按下【启动】按钮进入自动运行阶段。

② 观察喷淋管道有无漏水现象,并时刻注意设备运行状况。期间要注意保护电气 设备,防止进水漏电,同时还要遵循"小漏标记,事后修补;大漏停运,立即解决"的 原则。

③ 系统运行15min后,请示裁判方可按〖停止〗按钮,结束运行,并填写结束时间。

#### **4**、采样分析

① 对各烟气处理设备系统运行过程中污染因子进行监测并记录。注意:必须等自 动运行时间超过5min,系统趋于稳定后,才能对风管内状况进行检测,同时相关数据按 截屏数据填写。(相关公式见附录6)

② 利用差压传感器3,检测皮托管静压侧与全压侧的压差,来得到采样点的动压 Pdi, 并根据公式 (1-6) 计算测点0907烟气流速Vs1 (注: 皮托管修正系数Kp取1)。系 统调试界面截屏,并存在D盘有赛位号的目录下,命名方法为:场次+赛位号+采样点动 压。

③ 利用上述计算所得的Vs1,并根据附录6公式(3),计算测点0908的采样流量 ${}^{{\bm Q}'}$ 。

④ 根据计算结果进行采样,采样时间设定为8min。

功能要求: 粉尘采样器的操作步骤要正确, 保证采样器的气密性, 注意采样器的高 度,水平等,采样数据记录于粉尘采样器数据记录单中。

#### 六、 现场裁判验收确认

参赛选手完成"工程实践操作"后,填写《E&E3-"大气环境检测与治理技术"赛

项操作结果记录单》中的"电压检测操作过程记录单"、"系统维护日常记录单"、"自 动起止时间确认单"、"粉尘采样器数据记录单"和"粉尘采样操作过程记录单",报请 现场裁判验收确认。

附图 1:系统监测点分布图

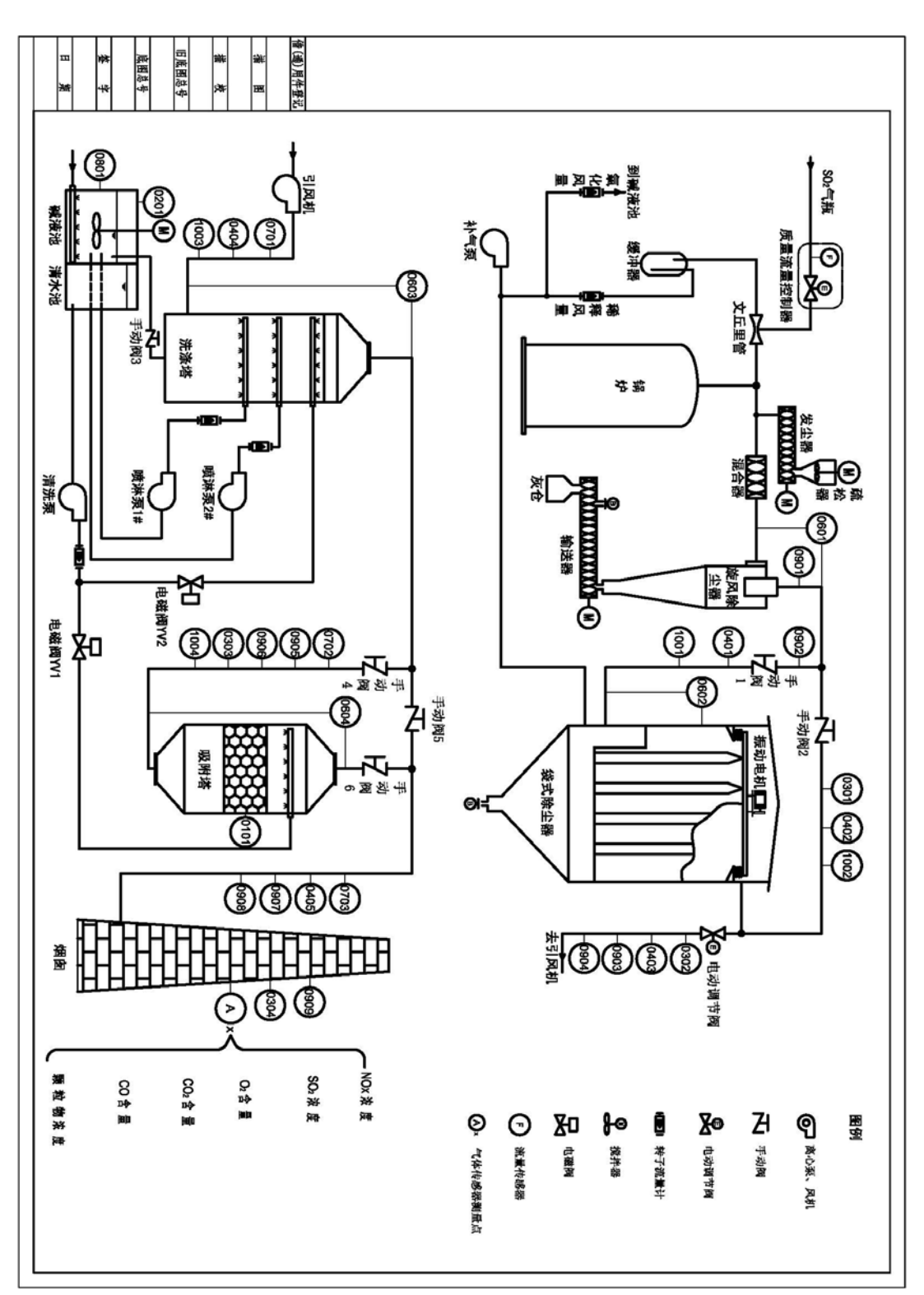

附图 2:水泵出口管道安装图

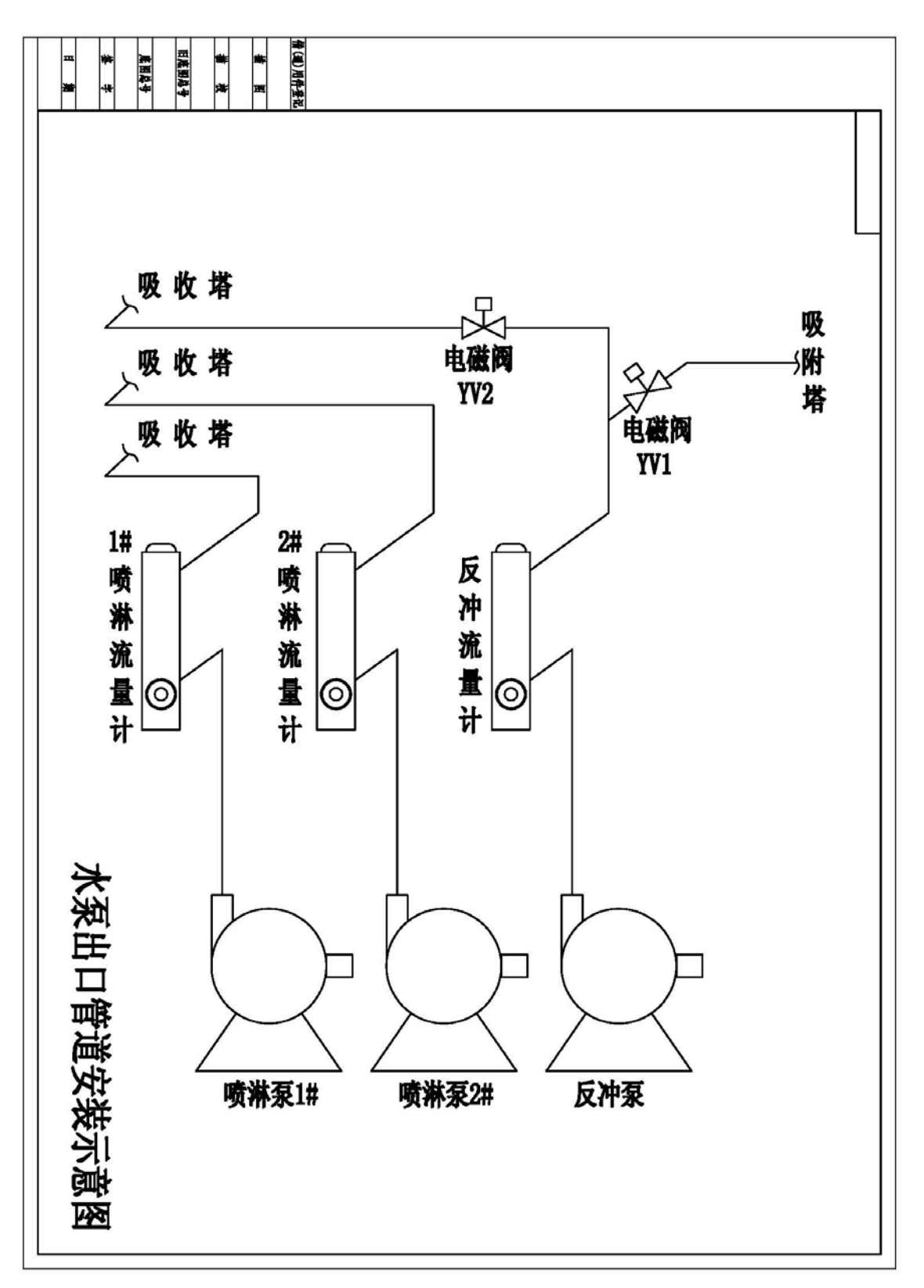

附图 3:皮托管安装示意图

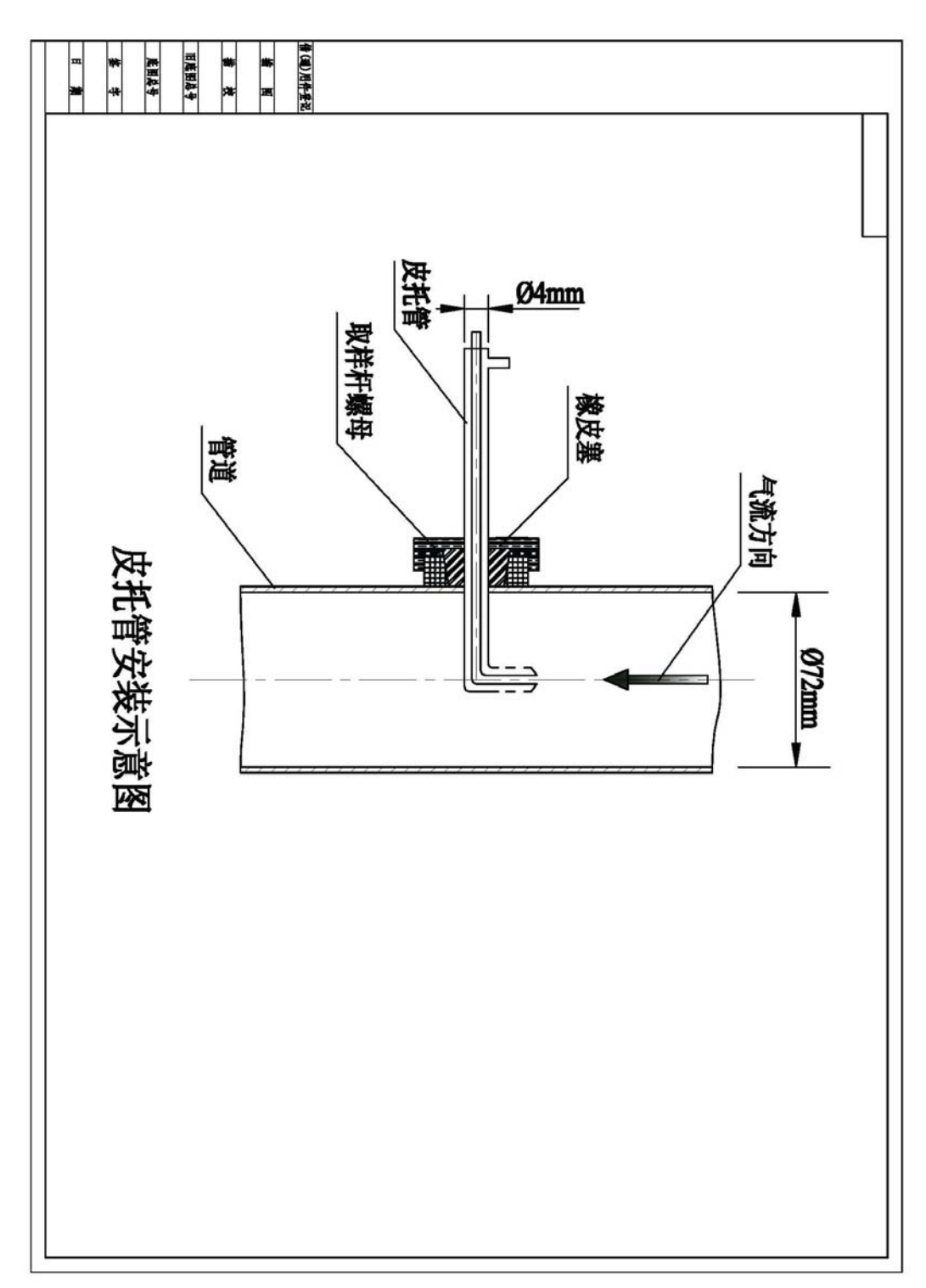

附图 4:采样枪安装示意图

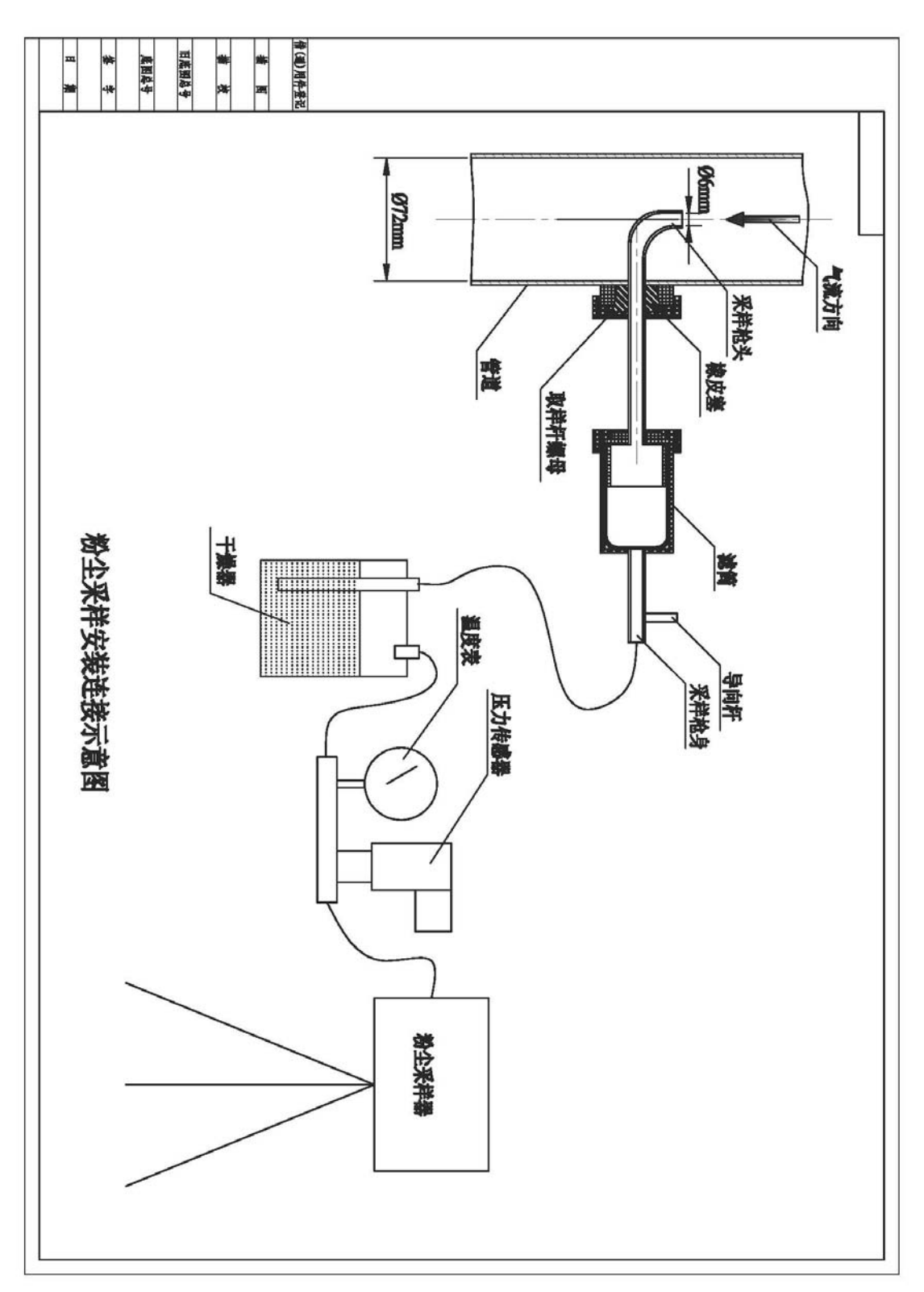

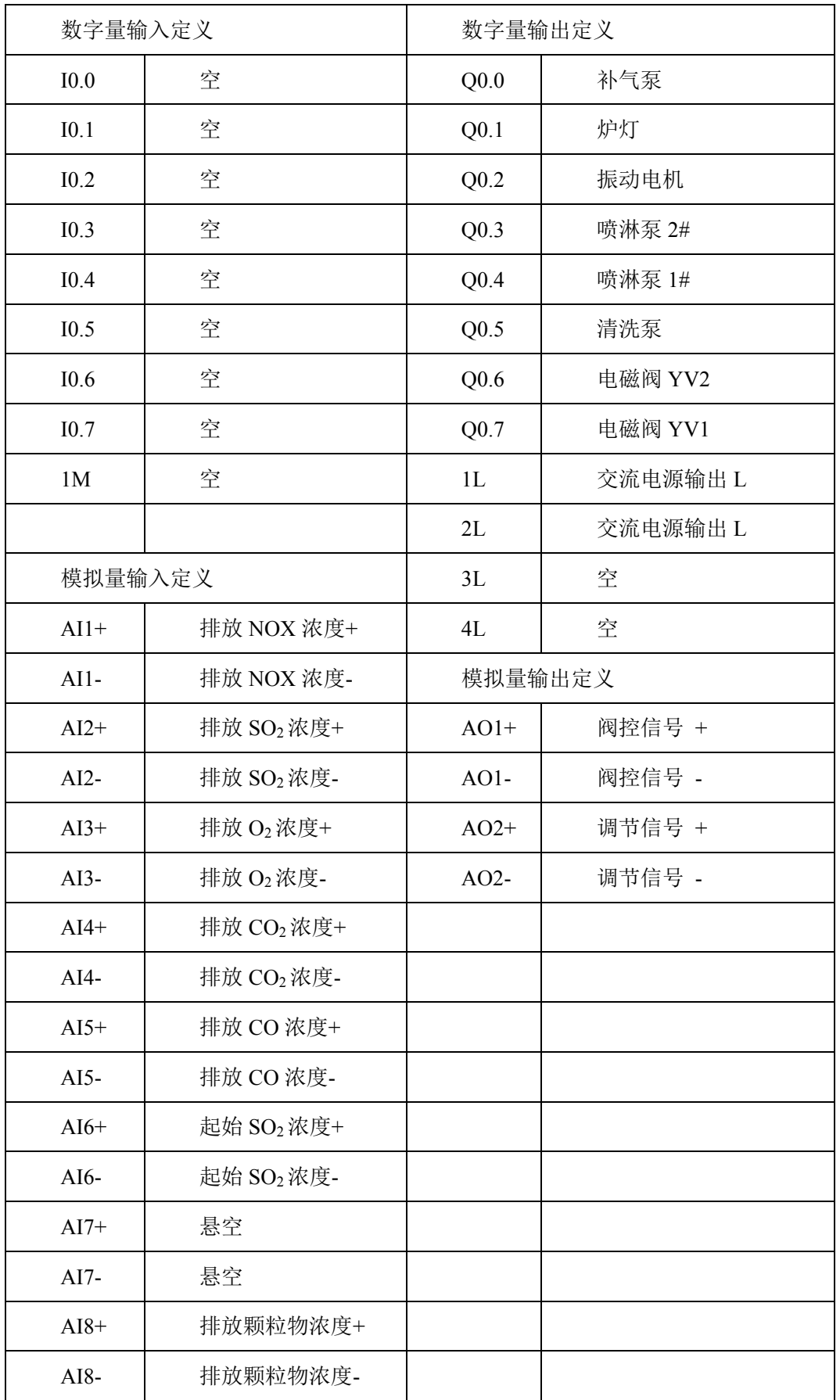

### 附录 5: **PLC** 端口定义表

#### 附录 6:计算公式

#### (**1**)等速采样的流量计算

$$
Q'_{r} = 0.00047 \times d^{2} \times V_{s} \times \left(\frac{B_{a} + P_{s}}{273 + t_{s}}\right) \times \left[\frac{M_{sd}(273 + t_{r})}{B_{a} + P_{r}}\right]^{1/2} (1 - X_{sw})
$$
 (1)

式中, Q' -- 等速采样流量的转子流量计读数, L/min; d---采样嘴直径, mm; Vs-测点气体流速,m/s; Ba——大气压力, Pa; Ps——排气静压, Pa; Pr——转子流量计前 气体压力, Pa; ts——排气温度, ℃; tr——转子流量计前气体温度, ℃; Msd——干排 气的分子量,kg/kmol: Xsw——烟气含湿量,%。

当干排气成分和空气近似时,等速采样流量*Qr* 按下式计算

$$
Q'_{r} = 0.0025d^{2} \times V_{s} \times \left(\frac{B_{a} + P_{s}}{273 + t_{s}}\right) \times \left[\frac{273 + t_{r}}{B_{a} + P_{r}}\right]^{1/2} (1 - X_{sw})
$$
 (2)

当用普通型采样管采样器测定常温下管道颗粒物浓度时,气体的含湿量和气体成分 可忽略不测,等速采样流量按下式简化公式计算

$$
Q'_r = 0.047 \times V_s \times d^2 \tag{3}
$$

#### (**2**)烟气流速计算

烟气的流速可由风速传感器直接测得,也可利用皮托管测得的动压来计算。动压计 算烟气流速的公式如下

$$
V_{si} = K_p \sqrt{\frac{2P_{di}}{\rho_s}} = 128.9 K_p \sqrt{\frac{(273 + t_s)P_{di}}{M_s (B_a + P_s)}}
$$
(4)

当干排气成分与空气近似,排气露点温度在 35~55℃、排气的绝对压力在 97~ 103kPa 之间,Vsi可按下式计算

$$
V_{si} = 0.076 K_p \sqrt{(273 + t_s)} \times \sqrt{P_{di}}
$$
 (5)

对于接近常温、常压条件下(ts=20℃, Ba+Ps=101300Pa), 通风管道的空气流速 Vsi 按下式计算

$$
V_s = 1.29 K_p \sqrt{P_{di}} \tag{6}
$$

式中, Vsi——测量点流速, m/s; Vs——常温常压下通风管道的空气流速, m/s; Ba—— 大气压力, Pa; Kp——皮托管修正系数; Pdi——测定点烟气动压, Pa; Ps——测定点烟 气静压, Pa;  $ρ_s$ ——管道内湿气密度, kg/m<sup>3</sup>湿烟气; M<sub>s</sub>——湿排气的分子量, kg/kmol; ts ——排气温度,℃。

## **E&E**2-"大气环境检测与治理技术"赛项操作结果记录

场次: 第 场, 赛位号: \_\_\_\_\_\_\_ 操作时间: 2021年 月 日, 从 \_: \_到 \_: \_\_

#### 电压检测操作过程记单

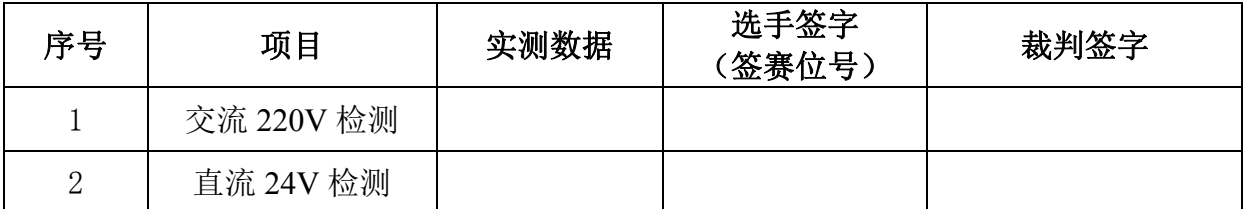

#### 系统维护日常记录单

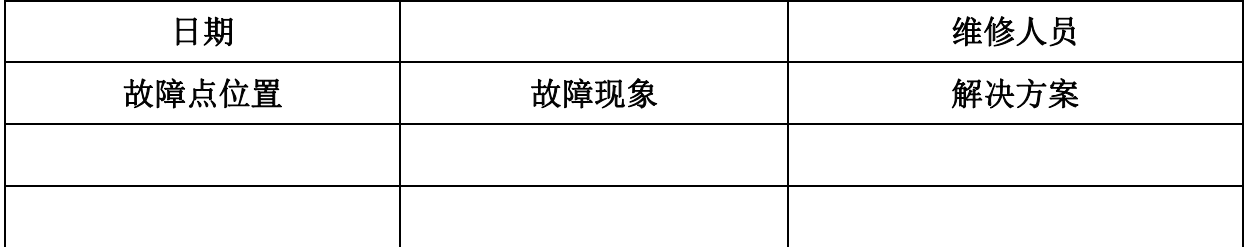

#### 自动起止时间确认单

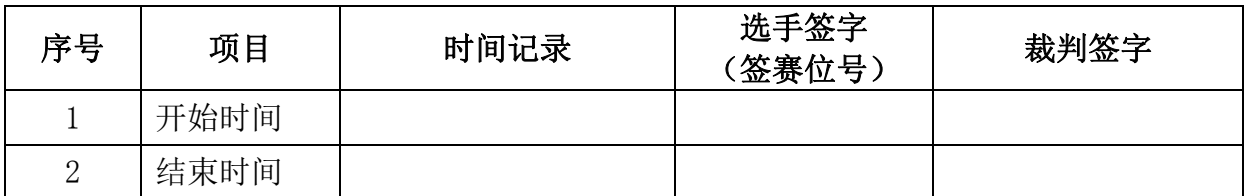

#### 粉尘采样器数据记录单

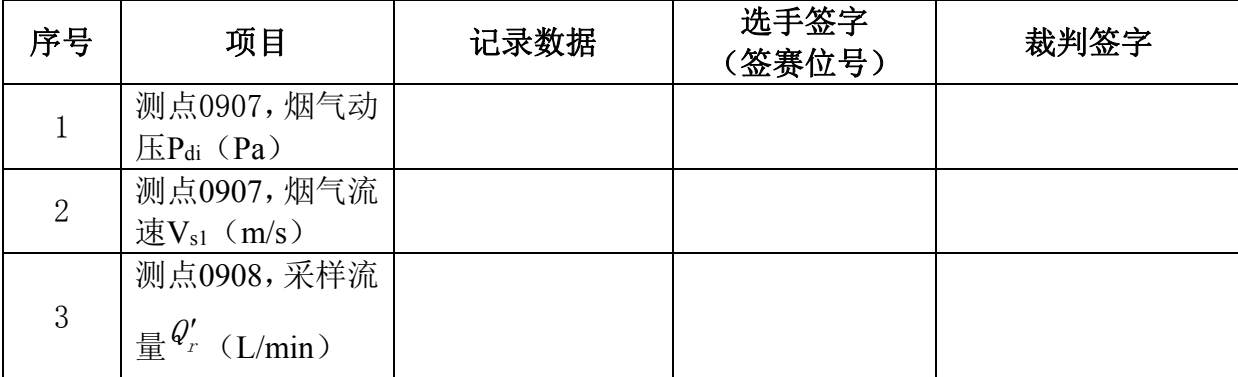

#### 粉尘采样操作过程记录单

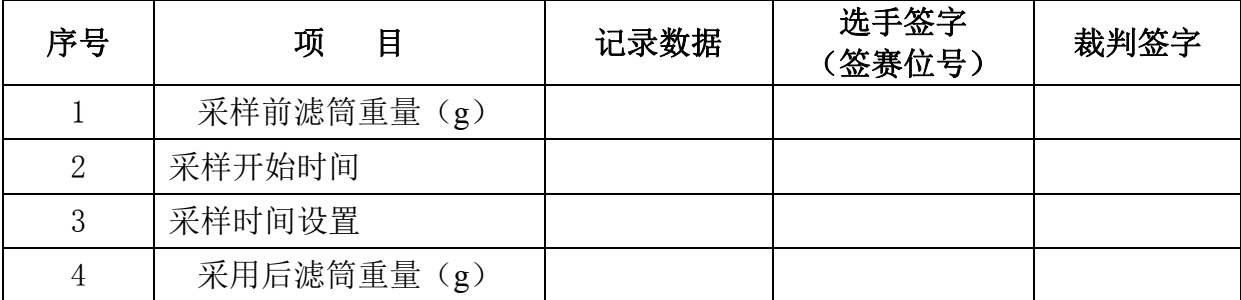